# **Wadsworth Center Laboratory Information Management System (CLIMS) Quick Start Guide – Email Notifications**

## Getting Started

#### **What do I need?**

Health Commerce System (HCS) account and access to the CLIMS application.

### Email notifications

#### **How do I enroll in email notifications when new results are available in CLIMS?**

1. Login to your HCS account and click on the CLIMS link (or use the Search feature) to open the CLIMS application.

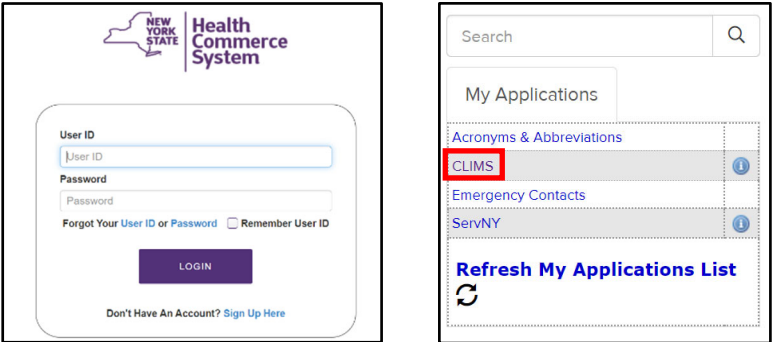

2. Select "My Preferences" from the menu. *(The message in parentheses will indicate if you are enrolled)*

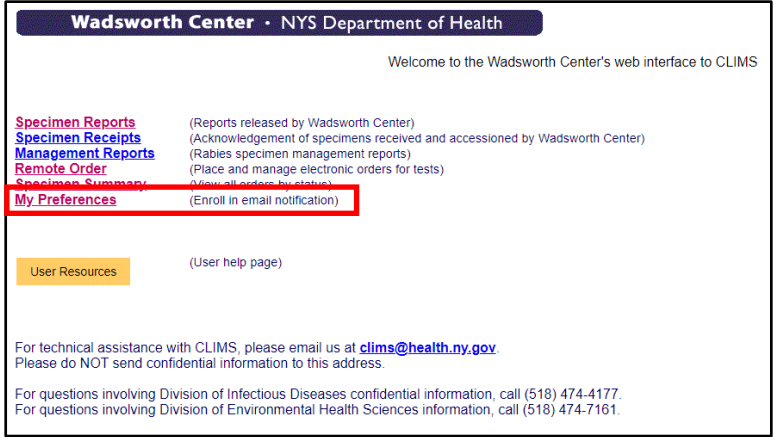

3. Click "Enable" to enroll in email notifications. The notification is sent to the address associated with your HCS account. To confirm or change the email address, click "Account Settings."

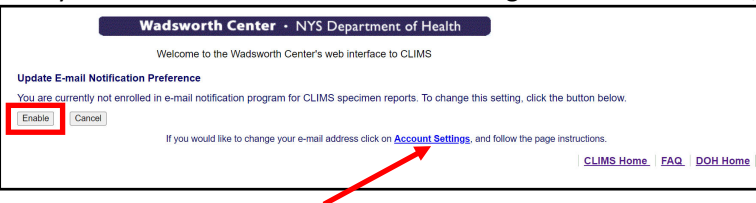